XOOPS 2.4.1 FINAL Is Released - XOOPS

NEWS\_PDF\_AUTHOR: Mamba

NEWS\_PDF\_DATE: 2009/11/11 13:10:00

The XOOPS Development Team is pleased to announce that a new release of the **[#1 CMS](https://sourceforge.net/softwaremap/trove_list.php?form_cat=644) [System hosted on SourceForge](https://sourceforge.net/softwaremap/trove_list.php?form_cat=644)** - **XOOPS 2.4.1 Final** is available for download.

This release is a **bugfix-release of** [XOOPS 2.4.0](https://xoops.org/modules/news/article.php?storyid=5064), done by XOOPS Core Development Team and XOOPS community:

- Fixed : image.php not returning images (trabis)
- Fixed : some deprecated files are loading incorrect files (trabis)
- Fixed : form for selecting user not working (trabis)
- Fixed : Left blocks expanding in default theme in some browsers (Runeher)
- Fixed : Banners opening on a blank IE page (trabis)
- Fixed : Xoops forms not including xoopsform correctly (trabis, Alekska)
- Fixed : Blocks preview not working (trabis)
- Added : Preload hook in index.php (trabis)
- Fixed bug #2864474: 2.4.0 RC Registration Emails Duplicated (trabis)
- Profile module: Fixed blank page in userinfo.php (trabis, colossus)
- Profile module: Fixed registration emails going everywhere (trabis, GreenFlatDog)
- Profile module: Fixed activation vulnerability (trabis, mboyden)

Some of the highlights of the XOOPS 2.4.x series:

- \* a new Admin GUI: Oxygen (Voltan): see picture above
- \* new mechanism to modularize and extend Core via Preloads (trabis)
- \* central support for jQuery (trabis)
- \* improved Installer (DuGris)
- \* WCAG 2.0 Sight Impaired Assisted Forms (wishcraft)
- \* Themeable Admininstration area (trabis)

\* support for new WYSIWYG Editors: CKEditor, wymeditor, Xinha, and Spaw2 (wishcraft and Luciorota)

- \* new System Key (wishcraft)
- \* Support to PHP 5.3 (trabis)
- \* profile and pm modules improved by Trabis
- \* code refactoring and improvements (trabis, catzwolf)
- \* Security fixes (trabis, wishcraft)

#### and many more.

**Please remember:** If you're installing it over previous installation, make a BACKUP first! Please also note that some hacks done for previous XOOPS versions might not work with this release: testing before installing is always a good choice

### **Download it** from [Sourceforge repository.](https://sourceforge.net/projects/xoops/files/XOOPS%20Core%20%28stable%20releases%29/XOOPS%202.4.1/)

**Please post and discuss all issues related to this release in** [this forum](https://xoops.org/modules/newbb/viewforum.php?forum=72)

### We also need help with **[Translations](https://xoops.org/modules/newbb/viewtopic.php?viewmode=flat&type=&topic_id=69121&forum=722)**

**System requirements** ----------------------------------- PHP: Any PHP version >= 4.3 (PHP 4.2.x may work but is not officially supported, PHP 5.0+ is strongly recommended) Please note: XOOPS 2.4.x series is the **LAST** version of XOOPS tested on and supporting PHP4. Our next releases will be tested and certified exclusively on PHP5: Read more [here](https://xoops.org/modules/news/article.php?storyid=4798) MySQL: MySQL server 3.23+ (MySQL 5.0+ is strongly recommended) Please note: XOOPS 2.4.x series is the **LAST** version of XOOPS tested on and supporting MySQL version lower than 5.0. Our next releases will be tested and certified exclusively on MySQL 5.0+: Web server: Any server supporting the required PHP version (Apache highly recommended) **Downloading XOOPS** ------------------------------------- Your can get this release package from the **[Sourceforge file](https://sourceforge.net/projects/xoops/files/XOOPS%20Core%20%28stable%20releases%29/XOOPS%202.4.1/)** [repository](https://sourceforge.net/projects/xoops/files/XOOPS%20Core%20%28stable%20releases%29/XOOPS%202.4.1/) Both .zip and .gz archives are provided: [xoops-2.4.1.zip](https://sourceforge.net/projects/xoops/files/XOOPS%20Core%20%28stable%20releases%29/XOOPS%202.4.1/xoops-2.4.1.zip/download): Md5: e261f18a40139a5d5cbce1e2d28c3913 Sha1: 896390feaa0a8627fcb136a0424717b7ec3af775 [xoops-2.4.1.tar.gz:](https://sourceforge.net/projects/xoops/files/XOOPS%20Core%20%28stable%20releases%29/XOOPS%202.4.1/xoops-2.4.1.tar.gz/download) Md5: 791bf809b72444f4aca8512e4351d256 Sha1: a1d4e967e7432543920637bc06c8cd3000162b44 **Installing XOOPS** ----------------------------------- 1. Copy the content of the htdocs/ folder where it can be accessed by your server 2. Ensure mainfile.php and uploads/ are writable by the web server 3. For security considerations, you are STRONGLY encouraged to move directories "/xoops\_lib" (for XOOPS libraries) and "/xoops\_data" (for XOOPS data) out of Document Root, and change the folder names. 4. Make the directory xoops\_data/ writable; Create (if not already present) and make the directories xoops\_data/caches/, xoops\_data/caches/xoops\_cache/, xoops\_data/caches/smarty\_cache/ and xoops\_data/caches/smarty\_compile/ writable. 5. Access the folder where you've installed the htdocs/ files using your web browser to launch the installation wizard 6. Follow the instructions **You can also check out the** [detailed Installation Guide](https://xoops.org/uploads/documentation/XU-002XOOPS_InstallationGuide2.4.0.zip) **Upgrading from a previous version** ----------------------------------- **Upgrading from XOOPS 2.3.3b and 2.4.0 (easy way)** 1. Get the right update package from the sourceforge file repository 2. Overwrite files in XOOPS directory on your server with the content of /htdocs \* make sure that you copy the content of /xoops\_lib to whatever directory you keep it on the server now (e.g. if you moved it outside of the Document Root), then delete the /xoops\_lib directory. There can NOT be two directories with the content of /xoops\_lib 3. If you have Protector previously installed, open the "mainfile.php" file , and remove the Pre-check and Post-check lines (if they exist): include XOOPS\_TRUST\_PATH.'/modules/protector/include/precheck.inc.php' ; include

XOOPS\_TRUST\_PATH.'/modules/protector/include/postcheck.inc.php' ; 4. If you're upgrading from XOOPS 2.4.x, make the file /include/license.php writeable (permission 0777 on Linux) 5. Access /upgrade/ with a browser, and follow the instructions 6. Follow the instructions to update your database 7. Delete the "upgrade" folder from your server 8. Update the "system" module

from the modules administration interface. Other modules, especially "Profile" and "Protector" are recommended to update as well **Upgrading from XOOPS 2.0.\* above 2.0.14 and 2.2.\* (using the full package)** 0. Unpack the archive to your LOCAL computer (e.g. PC) in a temporary directory. 1. Move the "upgrade" folder inside the "htdocs" folder (it's been kept out as it's not needed for full installs) on your local computer 2. Delete htdocs/mainfile.php, htdocs/install/, htdocs/cache/, htdocs/template\_c/, htdocs/themes/ and htdocs/uploads/ from the "htdocs" folder on your LOCAL computer \* if you have created XOOPS\_TRUST\_PATH folder on your server, copy the content of /xoops\_lib to that directory, and delete /xoops\_lib from the "htdocs" folder on your LOCAL computer 3. Upload the content of the /htdocs folder on your LOCAL computer over your existing files on your server 4. For security considerations, you are encouraged to move directories xoops\_lib (for XOOPS libraries) and xoops\_data (for XOOPS data) out of Document Root, and change the folder names. 5. Make the directory of xoops\_data/ writable; Create and make the directories of xoops\_data/caches/, xoops\_data/caches/xoops\_cache/, xoops\_data/caches/smarty\_cache/ and xoops\_data/caches/smarty\_compile/ writable. 6. Ensure the server can write to mainfile.php 7. If you have Protector previously installed, open the "mainfile.php" file , and remove the Pre-check and Post-check lines (if they exist): include XOOPS\_TRUST\_PATH.'/modules/protector/include/precheck.inc.php' ; include XOOPS\_TRUST\_PATH.'/modules/protector/include/postcheck.inc.php' ; 8. Access /upgrade/ with a browser, and follow the instructions 9. Follow the instructions to update your database 10. Write-protect mainfile.php again (permission 0444 on Linux) 11. Delete the "upgrade" folder from your server 12. Update the "system" module from the modules administration interface, other modules are recommended to update as well **Upgrading from any XOOPS ranging from 2.0.7 to 2.0.13.2 (using the full package):** 0. Unpack the archive to your LOCAL computer (e.g. PC) in a temporary directory. 1. Move the "upgrade" folder inside the "htdocs" folder on your LOCAL computer (it's been kept separate as it's not needed for full installs) 2. Delete htdocs/mainfile.php, htdocs/install/, htdocs/cache/, htdocs/template\_c/, htdocs/themes/ and htdocs/uploads/ from the "htdocs" folder on your LOCAL computer \* if you have created XOOPS TRUST PATH folder on your server, copy the content of /xoops\_lib to that directory, and delete /xoops\_lib from the "htdocs" folder on your LOCAL computer 3. Upload the content of the htdocs folder on your LOCAL computer over your existing files on your server 4. Delete the following folders and files from your server (they belong to an old version): \* class/smarty/core \* class/smarty/plugins/resource.db.php 5. Ensure the server can write to mainfile.php (permission 0777 on Linux) 6. If you have Protector previously installed, open the "mainfile.php" file , and remove the Pre-check and Post-check lines (if they exist): include XOOPS\_TRUST\_PATH.'/modules/protector/include/precheck.inc.php' ; include XOOPS\_TRUST\_PATH.'/modules/protector/include/postcheck.inc.php' ; 7. For security considerations, you are encouraged to move directories xoops\_lib (for XOOPS libraries) and xoops\_data (for XOOPS data) out of document root, or even change the folder names. 8. Make the directory of xoops\_data/ writable; Create and make the directories of xoops\_data/caches/, xoops\_data/caches/xoops\_cache/, xoops\_data/caches/smarty\_cache/ and xoops\_data/caches/smarty\_compile/ writable. 9. Access /upgrade/ with a browser, and follow the instructions 10. Write-protect mainfile.php again (permission 0444 on Linux) 11. Delete the "upgrade" folder from your server 12. Update the "system" module from the modules

administration interface, other modules are recommended to update as well **Upgrading a non UTF-8 site:** UTF-8 encoding has been introduced into XOOPS 2.3 as default charset. However, there might be some problems with converting existing websites from non UTF-8 charset to UTF-8. Before there is a good enough solution for this conversion, following settings are recommended when you upgrade an existing website (if you are not an experienced user): - Select "Do not change" option in "Database character set and collation" step during upgrade process - Modify /languages/yourlanguage/global.php to use your previous \_CHARSET value, if it has been changed to UTF-8 in your new global.php file as define('\_CHARSET', 'UTF-8');

**Upgrading XOOPS Editors:** In the XOOPS package, there are four Editors included: dhtmltextarea and textarea for plain text, CKeditor and TinyMCE for WYSIWYG HTML. There are six additional WYSIWYG Editors available: FCKeditor, Koivi, NiceEdit, Wymeditor, Xinha, and Spaw2 that you can download from XOOPS SourceForge

([https://sourceforge.net/projects/xoops/files/XOOPS%20Editors/\)](https://sourceforge.net/projects/xoops/files/XOOPS%20Editors/) Since there are some directory structure changes in both fckeditor and tinymce editors, you are recommended to remove existent editors before uploading the new additors. And if you are using FCKeditor for modules, please modify module specific configs following the files in /fckeditor/modules/, especially if you use "Article" module. **Debug information display level** ----------------------------------- Since XOOPS 2.3.1 debug information display level is enabled as a temporary solution for 2.3\* to show debug information to different level of users: to all users, to members or to admins only. The configuration can be set in /xoops\_data/configs/xoopsconfig.php A new debug information tools will be available for 2.4 using FireBug (see [http://tinyurl.com/nmnjdp\)](http://tinyurl.com/nmnjdp) **Files integrity check** ----------------------------------- The full XOOPS package is released with a script able to check if all the system files have been correctly uploaded to the server. To use it, follow these instructions: 1. Upload the checksum.php and checksum.md5 files located in the XOOPS package root to your XOOPS server folder (putting them next to mainfile.php). 2. Execute checksum.php with your browser 3. If necessary, re-upload the missing or corrupted system files 4. Remove checksum.php and checksum.md5 from your server **Modules** ----------------------------------- This release contains only the "system-related modules". You are invited to browse the XOOPS modules repository to if you need additional functionality. Note: as a new repository is being built, the current repository is not up-to-date, PLEASE VISIT INDIVIDUAL DEVELOPERS' WEBSITES TO MAKE SURE YOU ARE USING LATEST VERSION OF MODULES. **How to contribute** ----------------------------------- Bug report: [http://sourceforge.net/tracker/?group\\_id=41586&atid=430840](http://sourceforge.net/tracker/?group_id=41586&atid=430840) Patch and enhancement: [http://sourceforge.net/tracker/?group\\_id=41586&atid=430842](http://sourceforge.net/tracker/?group_id=41586&atid=430842) Feature design: [http://sourceforge.net/tracker/?group\\_id=41586&atid=430843](http://sourceforge.net/tracker/?group_id=41586&atid=430843) Release announcement: <https://lists.sourceforge.net/lists/listinfo/xoops-announcement>XOOPS Development Team November 11th, 2009

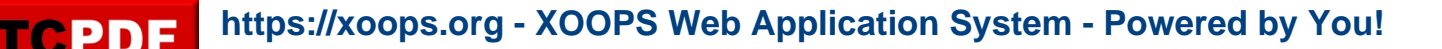

The XOOPS Development Team is pleased to announce that a new release of the **[#1 CMS](https://sourceforge.net/softwaremap/trove_list.php?form_cat=644) [System hosted on SourceForge](https://sourceforge.net/softwaremap/trove_list.php?form_cat=644)** - **XOOPS 2.4.1 Final** is available for download.

This release is a **bugfix-release of** [XOOPS 2.4.0](https://xoops.org/modules/news/article.php?storyid=5064), done by XOOPS Core Development Team and XOOPS community:

- Fixed : image.php not returning images (trabis)
- Fixed : some deprecated files are loading incorrect files (trabis)
- Fixed : form for selecting user not working (trabis)
- Fixed : Left blocks expanding in default theme in some browsers (Runeher)
- Fixed : Banners opening on a blank IE page (trabis)
- Fixed : Xoops forms not including xoopsform correctly (trabis, Alekska)
- Fixed : Blocks preview not working (trabis)
- Added : Preload hook in index.php (trabis)
- Fixed bug #2864474: 2.4.0 RC Registration Emails Duplicated (trabis)
- Profile module: Fixed blank page in userinfo.php (trabis, colossus)
- Profile module: Fixed registration emails going everywhere (trabis, GreenFlatDog)
- Profile module: Fixed activation vulnerability (trabis, mboyden)

Some of the highlights of the XOOPS 2.4.x series:

- \* a new Admin GUI: Oxygen (Voltan): see picture above
- \* new mechanism to modularize and extend Core via Preloads (trabis)
- \* central support for jQuery (trabis)
- \* improved Installer (DuGris)
- \* WCAG 2.0 Sight Impaired Assisted Forms (wishcraft)
- \* Themeable Admininstration area (trabis)
- \* support for new WYSIWYG Editors: CKEditor, wymeditor, Xinha, and Spaw2 (wishcraft and Luciorota)
- \* new System Key (wishcraft)
- \* Support to PHP 5.3 (trabis)
- \* profile and pm modules improved by Trabis
- \* code refactoring and improvements (trabis, catzwolf)
- \* Security fixes (trabis, wishcraft)

# and many more.

**Please remember:** If you're installing it over previous installation, make a BACKUP first! Please also note that some hacks done for previous XOOPS versions might not work with this release: testing before installing is always a good choice

### **Download it** from [Sourceforge repository.](https://sourceforge.net/projects/xoops/files/XOOPS%20Core%20%28stable%20releases%29/XOOPS%202.4.1/)

**Please post and discuss all issues related to this release in** [this forum](https://xoops.org/modules/newbb/viewforum.php?forum=72)

## We also need help with **[Translations](https://xoops.org/modules/newbb/viewtopic.php?viewmode=flat&type=&topic_id=69121&forum=722)**

**System requirements** ----------------------------------- PHP: Any PHP version >= 4.3 (PHP 4.2.x may work but is not officially supported, PHP 5.0+ is strongly recommended) Please note: XOOPS 2.4.x series is the **LAST** version of XOOPS tested on and supporting PHP4. Our next releases will be tested and certified exclusively on PHP5: Read more [here](https://xoops.org/modules/news/article.php?storyid=4798) MySQL: MySQL server 3.23+ (MySQL 5.0+ is strongly recommended) Please note: XOOPS 2.4.x series is the LAST version of XOOPS tested on and supporting MySQL version lower than 5.0. Our next releases will be tested and certified exclusively on MySQL 5.0+: Web server: Any server supporting the required PHP version (Apache highly recommended) **Downloading XOOPS** ----------------------------------- Your can get this release package from the [Sourceforge file](https://sourceforge.net/projects/xoops/files/XOOPS%20Core%20%28stable%20releases%29/XOOPS%202.4.1/) [repository](https://sourceforge.net/projects/xoops/files/XOOPS%20Core%20%28stable%20releases%29/XOOPS%202.4.1/) Both .zip and .gz archives are provided: [xoops-2.4.1.zip](https://sourceforge.net/projects/xoops/files/XOOPS%20Core%20%28stable%20releases%29/XOOPS%202.4.1/xoops-2.4.1.zip/download): Md5: e261f18a40139a5d5cbce1e2d28c3913 Sha1: 896390feaa0a8627fcb136a0424717b7ec3af775 [xoops-2.4.1.tar.gz:](https://sourceforge.net/projects/xoops/files/XOOPS%20Core%20%28stable%20releases%29/XOOPS%202.4.1/xoops-2.4.1.tar.gz/download) Md5: 791bf809b72444f4aca8512e4351d256 Sha1: a1d4e967e7432543920637bc06c8cd3000162b44 **Installing XOOPS** ----------------------------------- 1. Copy the content of the htdocs/ folder where it can be accessed by your server 2. Ensure mainfile.php and uploads/ are writable by the web server 3. For security considerations, you are STRONGLY encouraged to move directories "/xoops\_lib" (for XOOPS libraries) and "/xoops\_data" (for XOOPS data) out of Document Root, and change the folder names. 4. Make the directory xoops\_data/ writable; Create (if not already present) and make the directories xoops\_data/caches/, xoops\_data/caches/xoops\_cache/, xoops\_data/caches/smarty\_cache/ and xoops\_data/caches/smarty\_compile/ writable. 5. Access the folder where you've installed the htdocs/ files using your web browser to launch the installation wizard 6. Follow the instructions **You can also check out the** [detailed Installation Guide](https://xoops.org/uploads/documentation/XU-002XOOPS_InstallationGuide2.4.0.zip) **Upgrading from a previous version** ----------------------------------- **Upgrading from XOOPS 2.3.3b and 2.4.0 (easy way)** 1. Get the right update package from the sourceforge file repository 2. Overwrite files in XOOPS directory on your server with the content of /htdocs \* make sure that you copy the content of /xoops\_lib to whatever directory you keep it on the server now (e.g. if you moved it outside of the Document Root), then delete the /xoops\_lib directory. There can NOT be two directories with the content of /xoops\_lib 3. If you have Protector previously installed, open the "mainfile.php" file , and remove the Pre-check and Post-check lines (if they exist): include XOOPS\_TRUST\_PATH.'/modules/protector/include/precheck.inc.php' ; include XOOPS\_TRUST\_PATH.'/modules/protector/include/postcheck.inc.php' ; 4. If you're upgrading from XOOPS 2.4.x, make the file /include/license.php writeable (permission 0777 on Linux) 5. Access /upgrade/ with a browser, and follow the instructions 6. Follow the instructions to update your database 7. Delete the "upgrade" folder from your server 8. Update the "system" module from the modules administration interface. Other modules, especially "Profile" and "Protector" are recommended to update as well **Upgrading from XOOPS 2.0.\* above 2.0.14 and 2.2.\* (using the full package)** 0. Unpack the archive to your LOCAL computer (e.g. PC) in a temporary directory. 1. Move the "upgrade" folder inside the "htdocs" folder (it's been kept out as it's not needed for full installs) on your local computer 2. Delete htdocs/mainfile.php, htdocs/install/, htdocs/cache/, htdocs/template\_c/, htdocs/themes/ and htdocs/uploads/ from the "htdocs" folder on your LOCAL computer \* if you have created XOOPS\_TRUST\_PATH folder on your server, copy the content of /xoops\_lib to that directory, and delete /xoops\_lib from the

"htdocs" folder on your LOCAL computer 3. Upload the content of the /htdocs folder on your LOCAL computer over your existing files on your server 4. For security considerations, you are encouraged to move directories xoops\_lib (for XOOPS libraries) and xoops\_data (for XOOPS data) out of Document Root, and change the folder names. 5. Make the directory of xoops\_data/ writable; Create and make the directories of xoops\_data/caches/, xoops\_data/caches/xoops\_cache/, xoops\_data/caches/smarty\_cache/ and xoops\_data/caches/smarty\_compile/ writable. 6. Ensure the server can write to mainfile.php 7. If you have Protector previously installed, open the "mainfile.php" file , and remove the Pre-check and Post-check lines (if they exist): include XOOPS\_TRUST\_PATH.'/modules/protector/include/precheck.inc.php' ; include XOOPS\_TRUST\_PATH.'/modules/protector/include/postcheck.inc.php' ; 8. Access /upgrade/ with a browser, and follow the instructions 9. Follow the instructions to update your database 10. Write-protect mainfile.php again (permission 0444 on Linux) 11. Delete the "upgrade" folder from your server 12. Update the "system" module from the modules administration interface, other modules are recommended to update as well **Upgrading from any XOOPS ranging from 2.0.7 to 2.0.13.2 (using the full package):** 0. Unpack the archive to your LOCAL computer (e.g. PC) in a temporary directory. 1. Move the "upgrade" folder inside the "htdocs" folder on your LOCAL computer (it's been kept separate as it's not needed for full installs) 2. Delete htdocs/mainfile.php, htdocs/install/, htdocs/cache/, htdocs/template\_c/, htdocs/themes/ and htdocs/uploads/ from the "htdocs" folder on your LOCAL computer \* if you have created XOOPS\_TRUST\_PATH folder on your server, copy the content of /xoops\_lib to that directory, and delete /xoops\_lib from the "htdocs" folder on your LOCAL computer 3. Upload the content of the htdocs folder on your LOCAL computer over your existing files on your server 4. Delete the following folders and files from your server (they belong to an old version): \* class/smarty/core \* class/smarty/plugins/resource.db.php 5. Ensure the server can write to mainfile.php (permission 0777 on Linux) 6. If you have Protector previously installed, open the "mainfile.php" file , and remove the Pre-check and Post-check lines (if they exist): include XOOPS\_TRUST\_PATH.'/modules/protector/include/precheck.inc.php' ; include XOOPS\_TRUST\_PATH.'/modules/protector/include/postcheck.inc.php' ; 7. For security considerations, you are encouraged to move directories xoops\_lib (for XOOPS libraries) and xoops\_data (for XOOPS data) out of document root, or even change the folder names. 8. Make the directory of xoops\_data/ writable; Create and make the directories of xoops\_data/caches/, xoops\_data/caches/xoops\_cache/, xoops\_data/caches/smarty\_cache/ and xoops\_data/caches/smarty\_compile/ writable. 9. Access /upgrade/ with a browser, and follow the instructions 10. Write-protect mainfile.php again (permission 0444 on Linux) 11. Delete the "upgrade" folder from your server 12. Update the "system" module from the modules administration interface, other modules are recommended to update as well **Upgrading a non UTF-8 site:** UTF-8 encoding has been introduced into XOOPS 2.3 as default charset. However, there might be some problems with converting existing websites from non UTF-8 charset to UTF-8. Before there is a good enough solution for this conversion, following settings are recommended when you upgrade an existing website (if you are not an experienced user): - Select "Do not change" option in "Database character set and collation" step during upgrade process - Modify /languages/yourlanguage/global.php to use your previous \_CHARSET value, if it has been changed to UTF-8 in your new global.php file as define('\_CHARSET', 'UTF-8');

**Upgrading XOOPS Editors:** In the XOOPS package, there are four Editors included:

dhtmltextarea and textarea for plain text, CKeditor and TinyMCE for WYSIWYG HTML. There are six additional WYSIWYG Editors available: FCKeditor, Koivi, NiceEdit, Wymeditor, Xinha, and Spaw2 that you can download from XOOPS SourceForge

([https://sourceforge.net/projects/xoops/files/XOOPS%20Editors/\)](https://sourceforge.net/projects/xoops/files/XOOPS%20Editors/) Since there are some directory structure changes in both fckeditor and tinymce editors, you are recommended to remove existent editors before uploading the new additors. And if you are using FCKeditor for modules, please modify module specific configs following the files in /fckeditor/modules/, especially if you use "Article" module. **Debug information display level** ----------------------------------- Since XOOPS 2.3.1 debug information display level is enabled as a temporary solution for 2.3\* to show debug information to different level of users: to all users, to members or to admins only. The configuration can be set in /xoops\_data/configs/xoopsconfig.php A new debug information tools will be available for 2.4 using FireBug (see [http://tinyurl.com/nmnjdp\)](http://tinyurl.com/nmnjdp) **Files integrity check** ----------------------------------- The full XOOPS package is released with a script able to check if all the system files have been correctly uploaded to the server. To use it, follow these instructions: 1. Upload the checksum.php and checksum.md5 files located in the XOOPS package root to your XOOPS server folder (putting them next to mainfile.php). 2. Execute checksum.php with your browser 3. If necessary, re-upload the missing or corrupted system files 4. Remove checksum.php and checksum.md5 from your server **Modules** ----------------------------------- This release contains only the "system-related modules". You are invited to browse the XOOPS modules repository to if you need additional functionality. Note: as a new repository is being built, the current repository is not up-to-date, PLEASE VISIT INDIVIDUAL DEVELOPERS' WEBSITES TO MAKE SURE YOU ARE USING LATEST VERSION OF MODULES. **How to contribute** ----------------------------------- Bug report: [http://sourceforge.net/tracker/?group\\_id=41586&atid=430840](http://sourceforge.net/tracker/?group_id=41586&atid=430840) Patch and enhancement: [http://sourceforge.net/tracker/?group\\_id=41586&atid=430842](http://sourceforge.net/tracker/?group_id=41586&atid=430842) Feature design: [http://sourceforge.net/tracker/?group\\_id=41586&atid=430843](http://sourceforge.net/tracker/?group_id=41586&atid=430843) Release announcement: <https://lists.sourceforge.net/lists/listinfo/xoops-announcement>XOOPS Development Team November 11th, 2009